# Modul 3

Iskanje in izbiranje zdravstvenih informacij

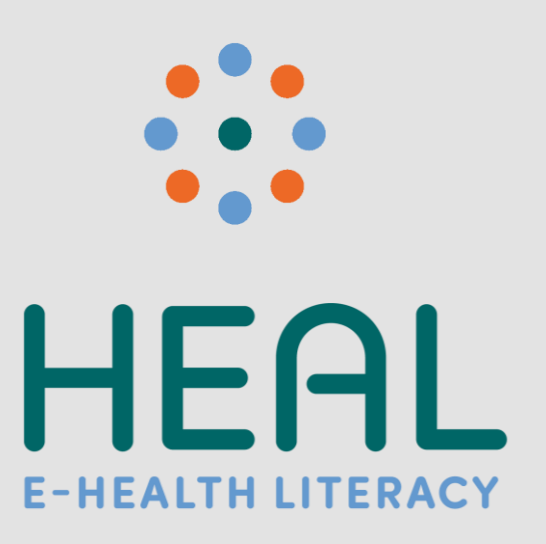

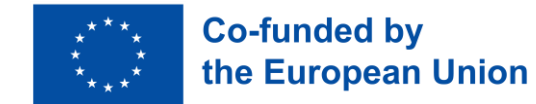

# Kolofon

Projekt je financirala Evropska komisija. Gre za strateško partnerstvo KA2 Erasmus+ z referenčno številko 2021-1-DE02-KA220-ADU-000026661. Financirano s strani Evropske unije. Izražena stališča in mnenja so zgolj stališča in mnenja avtorja(-ev) in ni nujno, da odražajo stališča in mnenja Evropske unije ali Evropske izvajalske agencije za izobraževanje in kulturo (EACEA). Zanje ne moreta biti odgovorna niti Evropska unija niti EACEA.

**Datum:** Avgust 2023

Projektni rezultat: PR2

**Avtorji / Soavtorji:** Stiftung Digitale Chancen: Dörte Stahl, Nenja Wolbers Asociacija "Viešieji interneto prieigos taškai": Monika Arlauskaitė, Laura Grinevičiūtė IASIS NGO: Athanasios Loules, Theodora Alexopoulou, Ilias - Michael Rafail Ynternet.org: Leonor Afonso, Thanasis Priftis Simbioza Genesis, socialno podjetje: Brigita Dane

**Licenca**: Creative Commons Attribution-ShareAlike 4.0 International

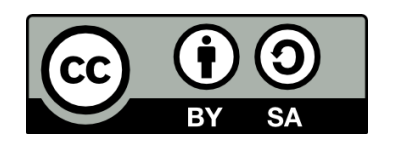

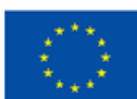

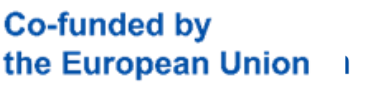

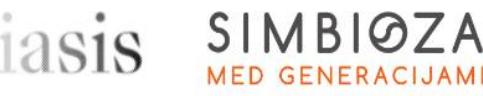

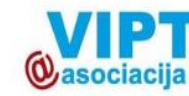

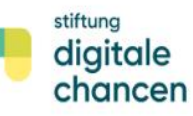

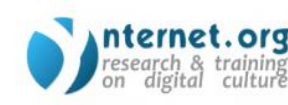

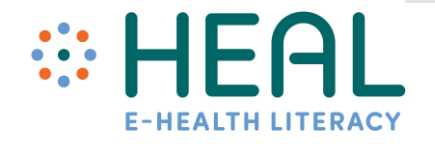

# Učni rezultati

Po usposabljanju boste:

- 1. seznanjeni z načini naprednega iskanja informacij, povezanih z zdravjem, z uporabo Googlovih storitev in izdelkov
- 2. znali prepoznati varne in zanesljive zdravstvene informacije na spletu
- 3. spoznali načine, kako družabni mediji pripomorejo pri iskanju in izbiri zanesljivih in zaupanja vrednih zdravstvenih informacij na spletu

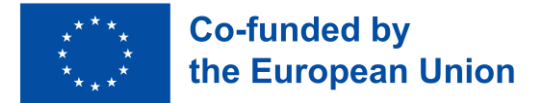

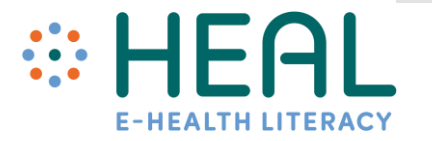

# Aktivnost št. 1: Verbarometer razpoloženja

### Aktivnost št. 2:

# •Povratne informacije udeležencev usposabljanja

# Predavanje št. 1:

Napredno iskanje zdravstvenih informacij z Googlom

- Ne glede na to, ali odprete Google.com v spletnem brskalniku pametnega telefona, tabličnega računalnika ali računalnika, se zdi, da odprete prazno stran in ne vidite veliko informacij. **Vendar pa sem vsak dan z vprašanji o najrazličnejših stvareh prihaja na milijarde ljudi!**
- Zdravstvene teme so ena izmed najbolj priljubljenih tem, ki jih iščejo uporabniki interneta. Po Googlovih ocenah je **7 % dnevnih iskanj v Googlu povezanih z zdravjem.**
- **Ste tudi vi med tistimi, ki v Googlu iščejo informacije o boleznih, s katerimi se soočate?** Trajanje gripe, posebna dieta, specialistične klinike/bolnišnice, zdravniki, zdravilo itd.
- Ali ste vedeli, da **obstajajo številni uporabni nasveti in triki**, ki vam lahko **pomagajo** pri iskanju tistega, kar iščete.
- Spoznajte, kako iskati informacije, povezane z zdravjem, z uporabo iskalnikov **Google, Scholar in tehnologijo Lens.**

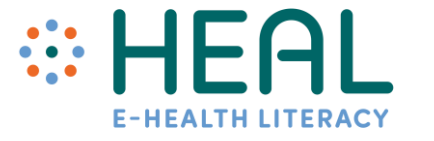

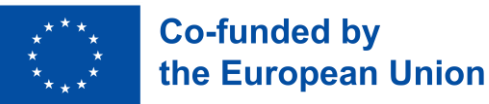

Nasveti za učinkovito iskanje v Googlovem iskalniku

- **Uporabljajte zavihke.** Pod iskalno vrstico so številni zavihki: All **(Vse),** Image **(Slike),**  Videos **(Videoposnetki**), News **(Novice)** in More **(Več)**. S temi zavihki lahko določite, kakšno vrsto iskanja želite opraviti.
- **Osredotočite se na ključne pojme vašega iskanja.** Iskalni pojmi naj bodo preprosti. Uporabljajte le najpomembnejše pojme.
- **Pojmov ni treba pravilno črkovati, prav tako ni potrebno uporabljati velikih tiskanih črk.**
- **Brskajte varno** in v nastavitvah iskanja vklopite funkcijo SafeSearch/Varno iskanje.
- Iščite tudi po **glasu** in **sliki.**
- Na večini strani z rezultati iskanja so **Googlovi oglasi** (Google ADS). Oglas pomeni, da so lastniki spletnih strani Googlu plačali, da je njihova spletna stran prikazana na vrhu strani.
- V **Nastavitvah iskanja** lahko izberete jezik, videz in omogočite naprednejše iskanje.

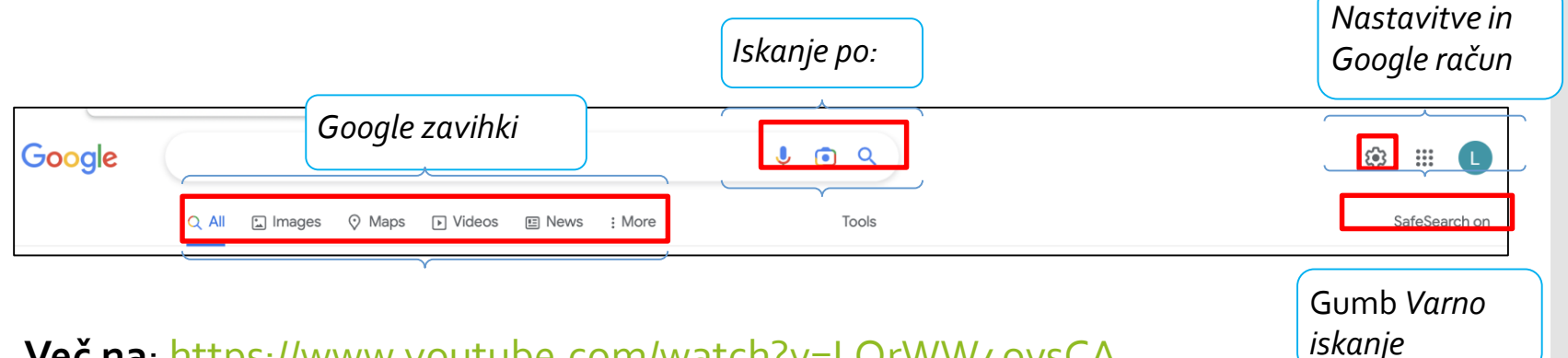

• **Več na**: <https://www.youtube.com/watch?v=LQrWW4ovsCA>

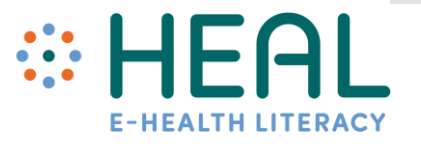

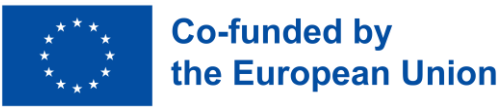

Googlovi iskalni operatorji

- Iskanje lahko izboljšate z uporabo Googlovih iskalnih operatorjev (ukazov).
- Googlovi iskalni operatorji so kombinacije besed, simbolov in ukazov, ki izboljšajo rezultate iskanja besedila v iskalniku Google.
- V naslednjih diapozitivih boste našli nekaj najpogosteje uporabljenih operatorjev s konkretnimi primeri, kako jih uporabiti pri iskanju informacij, povezanih z zdravjem.

"ehealth"site:who.int/

 $\times$   $\downarrow$  $\bigcirc$ 

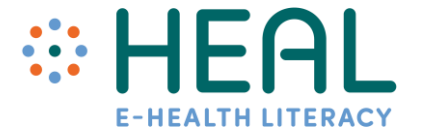

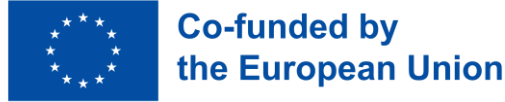

Uporaba operaterjev: ""; OR; AND; Filetype; Site; -; Domain

 $^{\rm 10-11}$ 

**AND**

**-**

**de, lt, gr, sl**

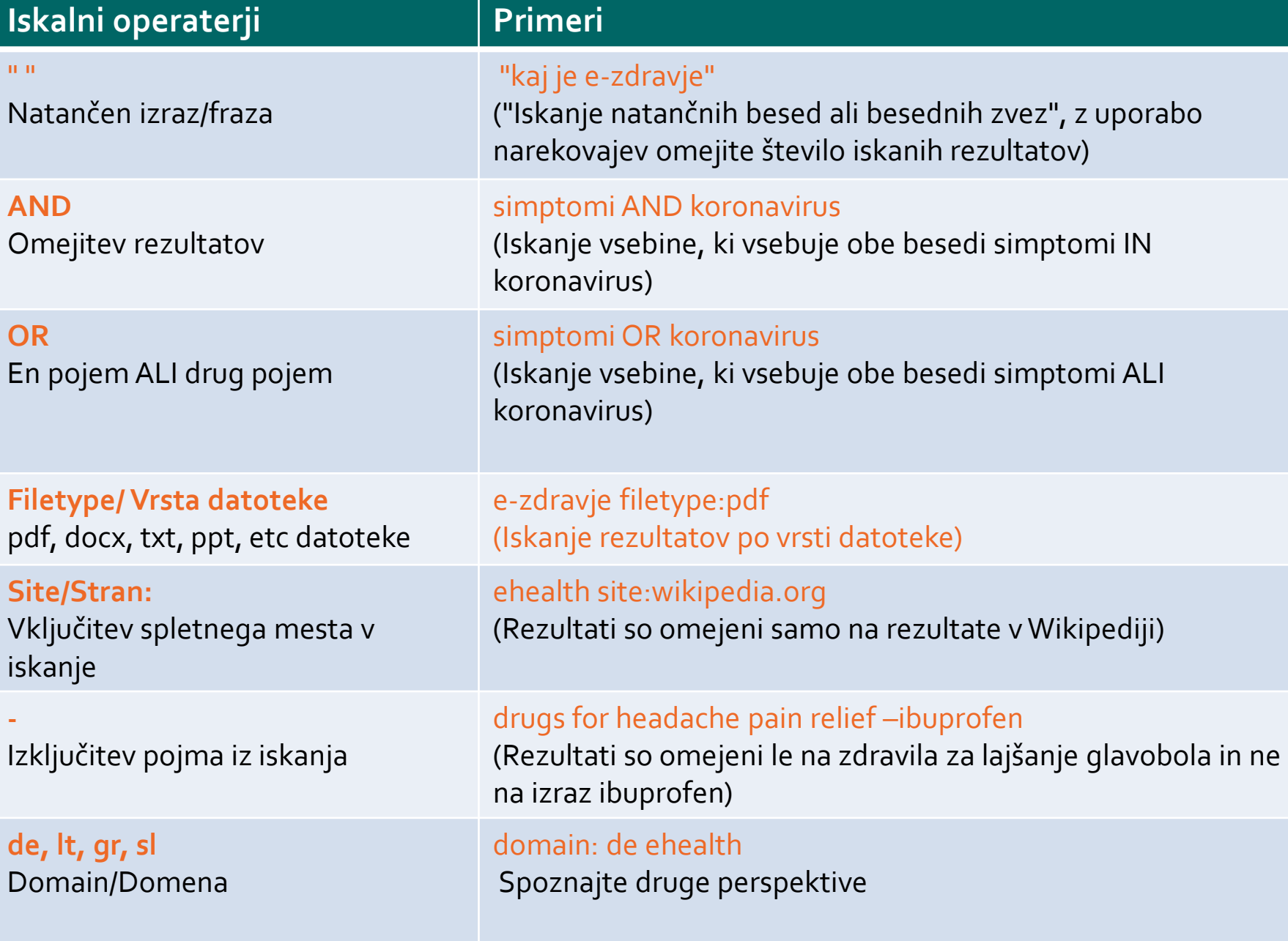

**Co-funded by** the European Union

### Primer #1: Kako uporabljati " "

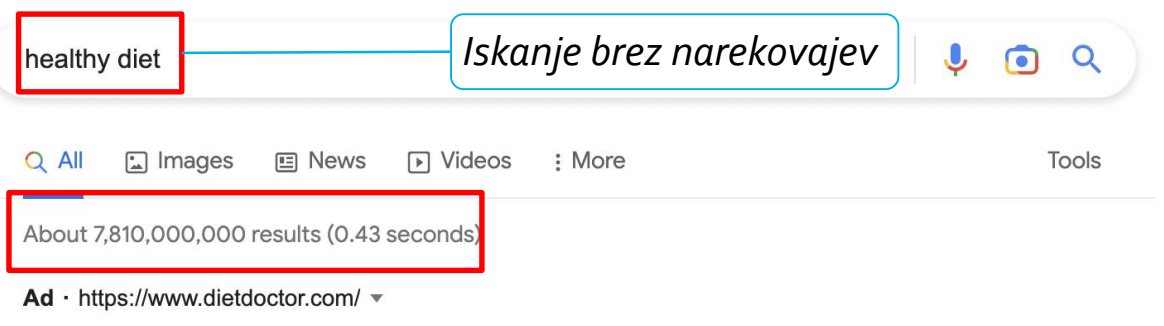

#### Healthy Diet Plans - Take Charge of Your Health

the European Unior

Try our Custom Diet Plans at Home Using Simple Household Ingredients with Our Free Trial. Sign Up to Diet Doctor Plus Today and Get Full Access to Our Healthy Plan for 30 days. 24/7 Community Support. Healthy Long-Term Plans. Free 1 Month Trial. Personalized Meal Plans.

Iščete lahko **točno določene besede** ali **besedne zveze**, da zožite rezultate. Vse, kar morate storiti, je, da okoli želenih iskalnih izrazov **postavite narekovaje " ".** Če na primer iščete "zdrava dieta", bodo rezultati iskanja vključevali le rezultate z natančnimi odgovori na vaš iskalni izraz, namesto katerega koli izraza o zdravi dieti.

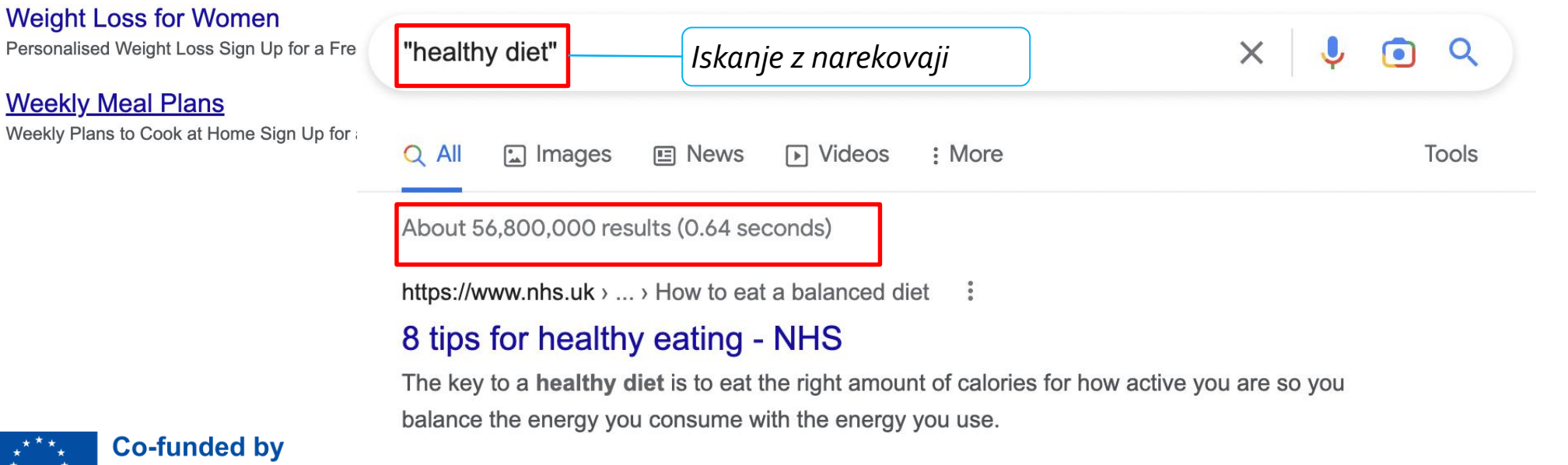

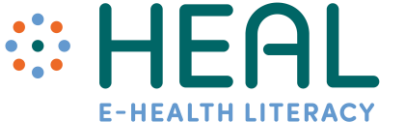

### Primer #2: Kako uporabljati ukaz *site:*

Če iščete informacije o določeni spletni strani, uporabite operater *site:* Rezultati bodo omejeni na rezultate z določenega spletnega mesta. Na primer, informacije o e-zdravju želite prejeti iz Wikipedije. Vnesite ključno besedo e-zdravje **(***ehealth)* vstavite *site:* **skupaj s povezavo do spletne strani**. V tem primeru bodo informacije iskane samo na navedeni spletni strani.

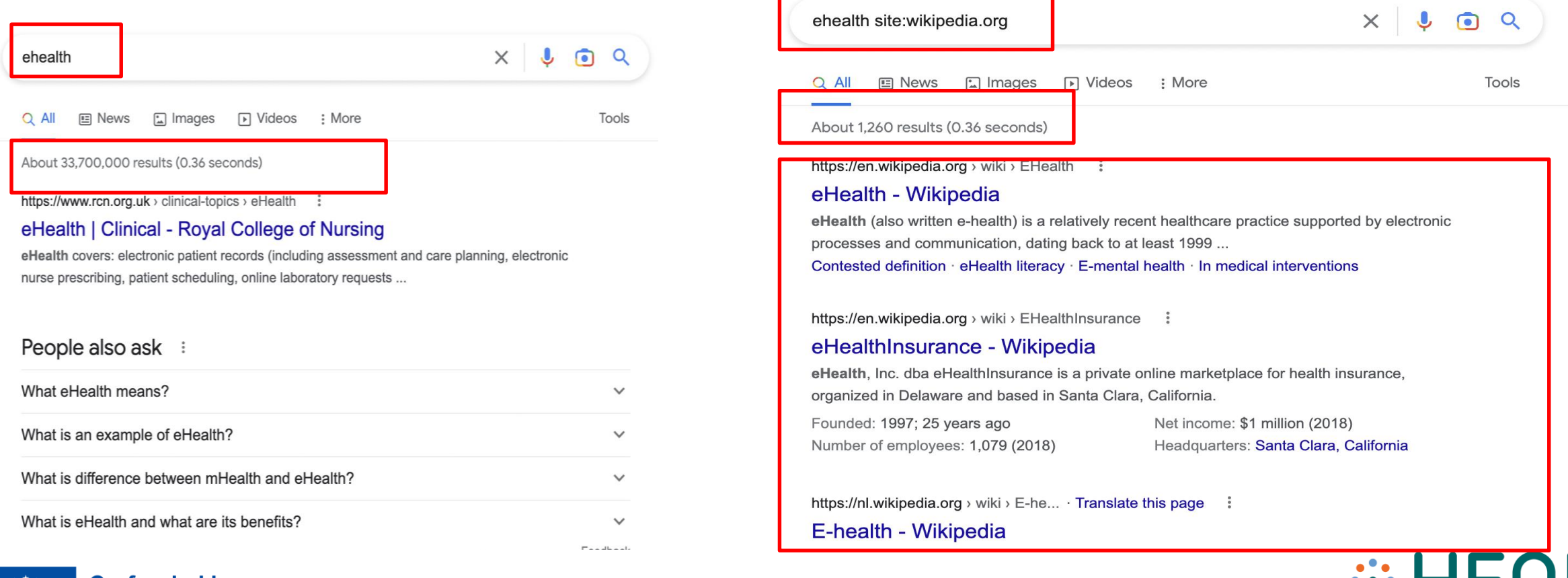

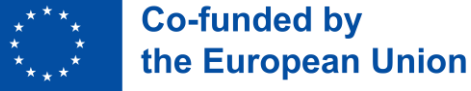

### Primer #3: Iskanje informacij v drugih državah

Raziskujete določeno zadevo in bi radi pridobili mnenje od drugod. Na primer, živite v Sloveniji in bi radi izvedeli več o zdravstvenem sistemu v Nemčiji. Nemška domena se konča na "*de*". Zato v iskalnik vpišite *site: de healthcare* (zdravstveno oskrba) in dobili boste številne nemške spletne vire.

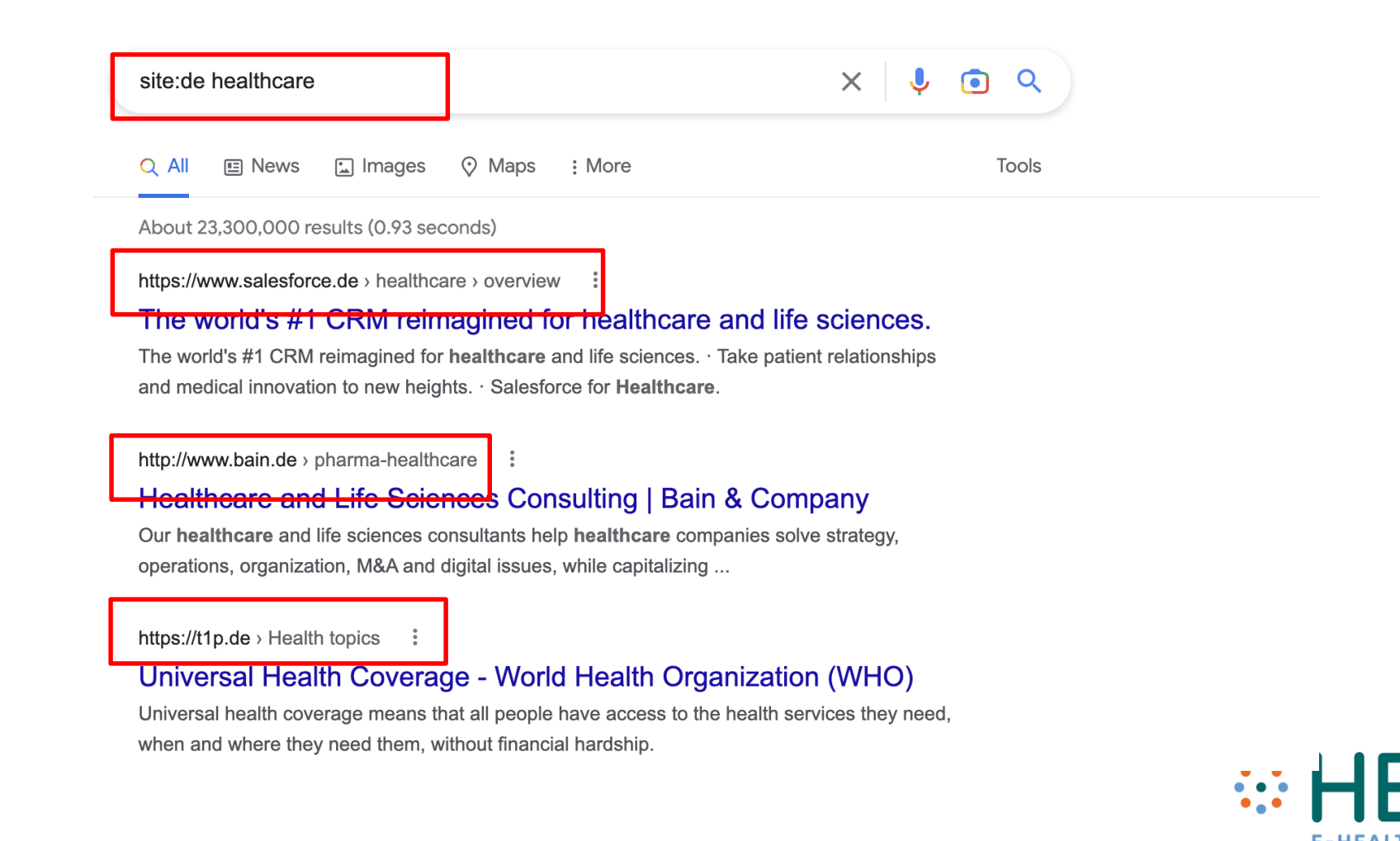

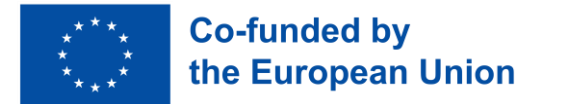

Iskanje spletnih vsebin z uporabo spletne platforme Google Scholar (Google Učenjak)

# Google Scholar

- Brskalnik Google Scholar (Google Učenjak)je posebej specializiran za iskanje akademskih virov.
- Je zanesljivo orodje za iskanje verodostojnih in kredibilnih virov.
- Google Učenjak išče informacije z vneseno ključno besedo.
- Zaradi tega je zelo priporočljivo, da si pred iskanjem informacij ustvarite seznam ključnih besed.

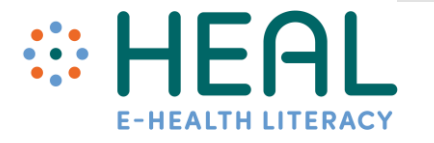

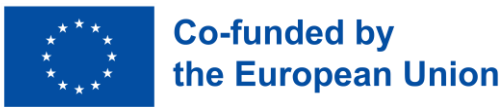

Iskanje spletnih vsebin z uporabo spletne platforme Google Scholar (Google Učenjak)

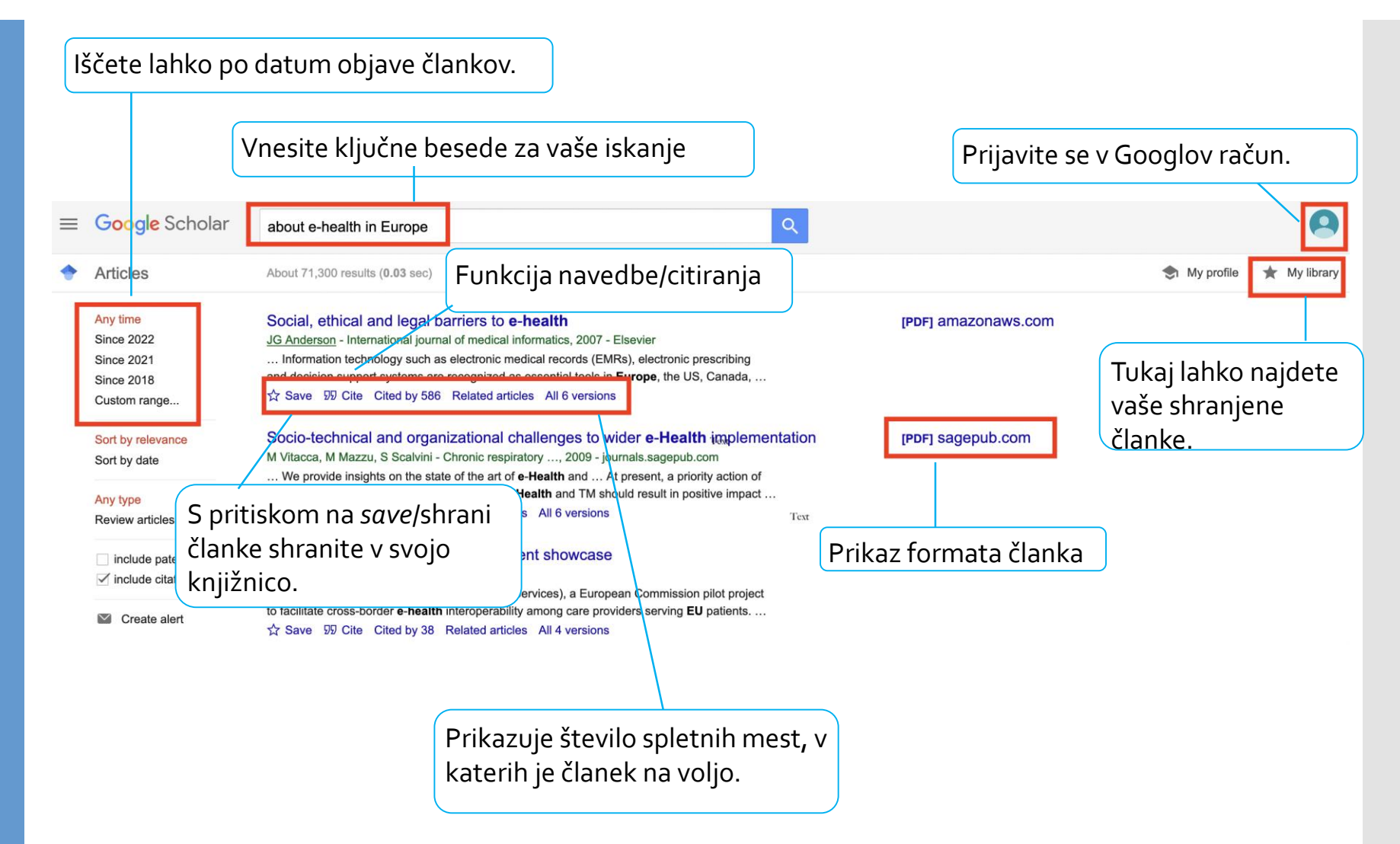

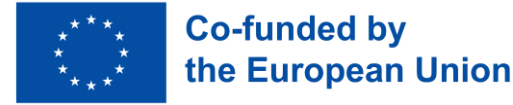

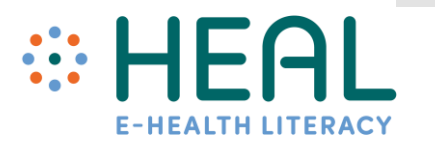

Kako vam aplikacija *Google Lens*lahko pomaga pri izboljšanju vaše digitalne zdravstvene pismenosti

- **Google Lens** je orodje za vizualno iskanje, ki temelji na tehnologiji umetne inteligence – tehnologij uporablja kamero pametnega telefona za prepoznavanje predmeta pred objektivom kamere in nato izvaja dejanja, kot so prevajanje, iskanje specifičnih stvari, skeniranje itd.
- Če želite uporabljati aplikacijo Google Lens, morate v svoj pametni telefon ali tablični računalnik namestiti aplikacijo Google.. Google Lens deluje v obeh operacijskih sistemih**: IOS in Android**.
- Obe aplikaciji lahko brezplačno prenesete v svoj pametni telefon iz trgovine **Google Play** ali **App Store**. Danes je ta programska oprema že vgrajena v številne telefone.
- **Spoznajmo 3 konkretne primere, kako vam lahko pomaga Google Lens .**

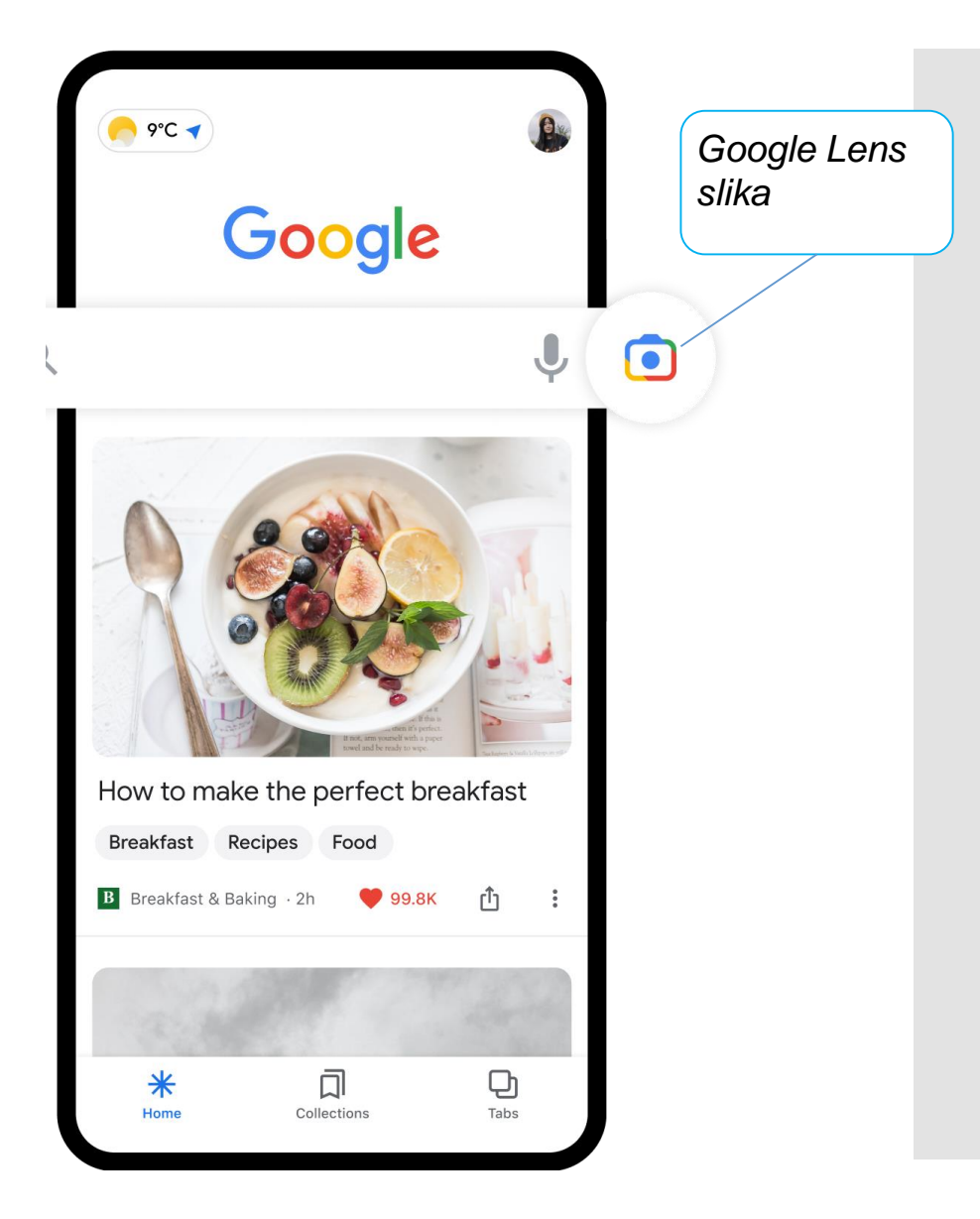

### Primer #1: Kopiranje in prevajanje besedila iz realnega okolja

Ali ste vedeli, da lahko s pomočjo Google Lens prevedete natisnjeno besedilo ali katero koli drugo besedilo, napisano na steni ali v knjigi, iz enega jezika v drugega?

Imate na primer opis zdravila v enem jeziku in ga želite prevesti v drug jezik. V naslednjih navodilih si oglejte, kako to storite z Google Lens.

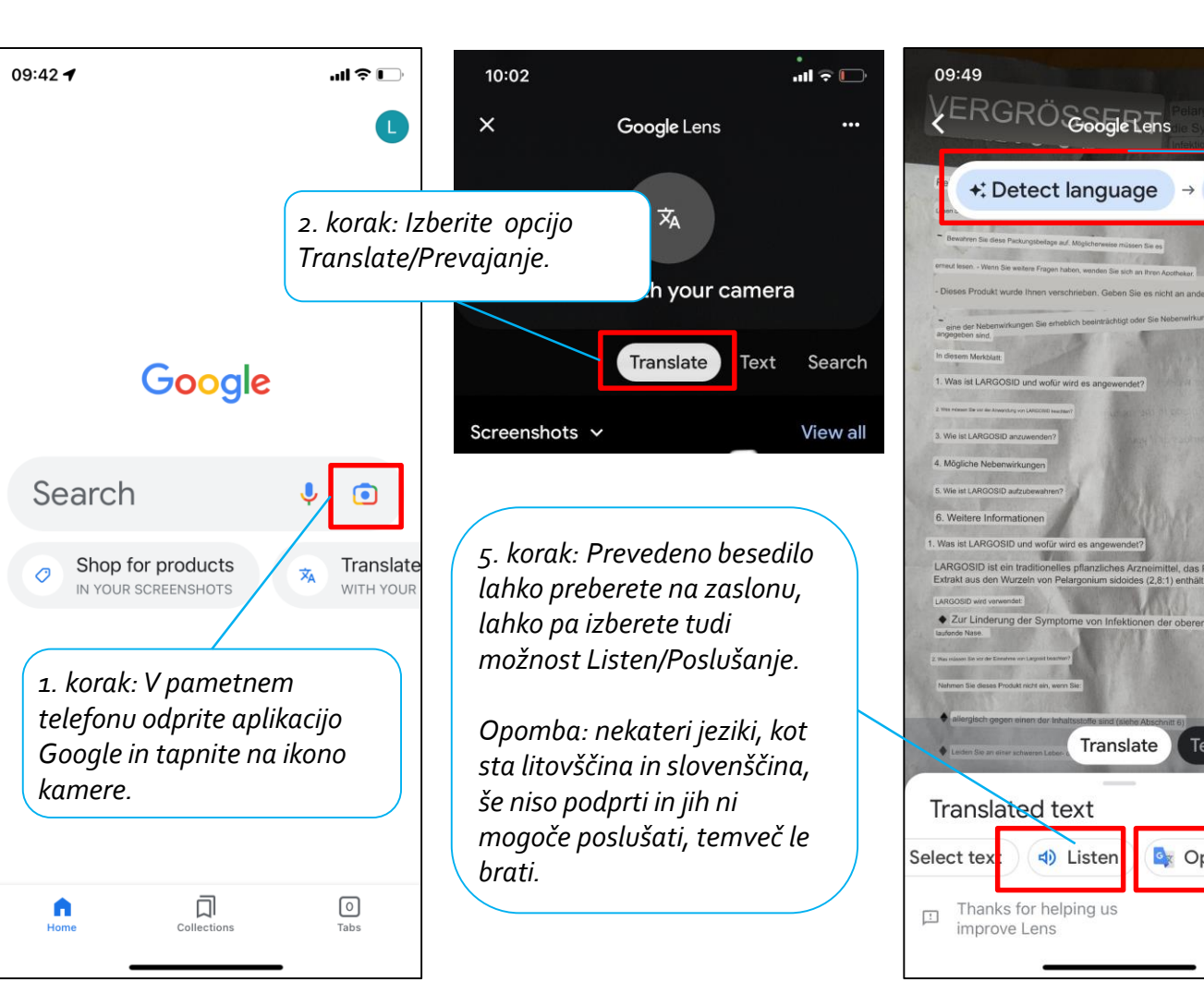

*3. korak: Uporabite funkcijo Detect language (Zaznaj jezik) in določite jezik, v katerega želite prevesti.*

 $\ln 2$ 

Ge...

 $\rightarrow$ 

Translate

Text )

**C**<sub>\*</sub> Open in Translate

**SEND** 

**FEEDBACK** 

 $\mathbf{C}$ 

Search

*4. korak: Izberite besedilo, ki ga želite prevesti, in naredite fotografijo.*

*Če želite, lahko besedilo odprete v Google Translator (Google prevajalnik) in najdete prevod tam.*

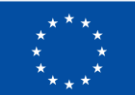

### Primer #2: Iskanje podobnih fotografij

Ali ste vedeli, da lahko za iskanje informacij v aplikaciji Google Lens **uporabite kamero pametnega telefona ali sliko**?

Npr. niste prepričani, kakšno zdravilo imate v škatlici z zdravili. Lahko posnamete fotografijo in Google Lens lahko hitro prepozna predmete na vaši sliki ter predstavi številne vrste informacij o njih.

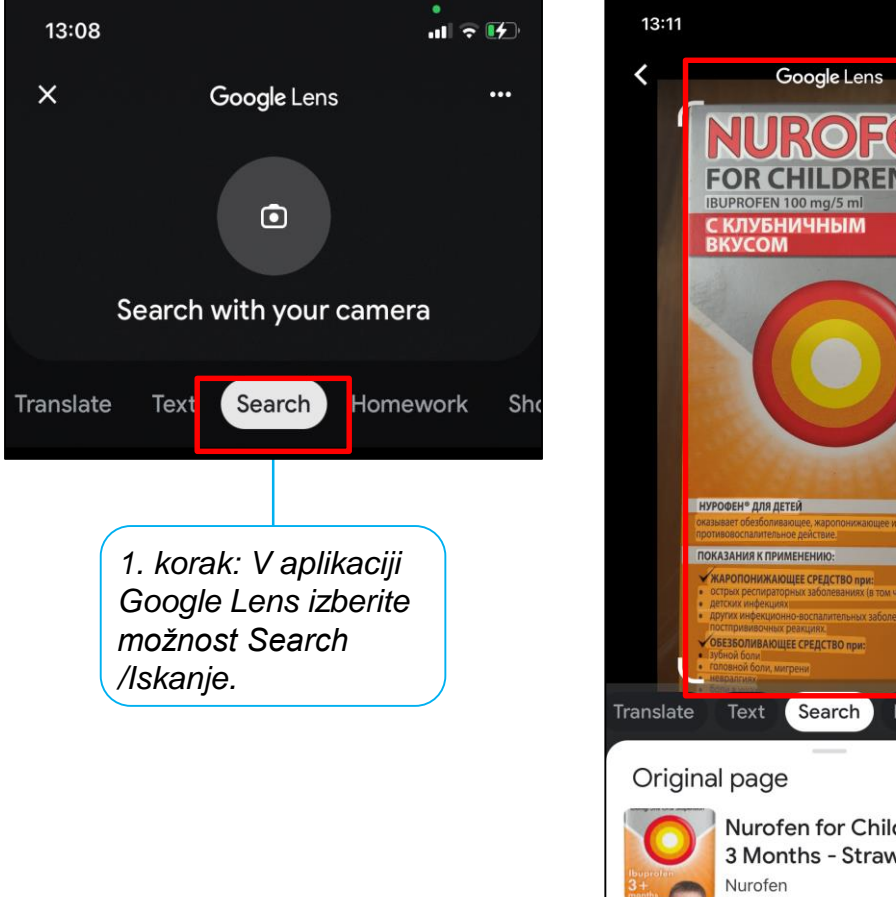

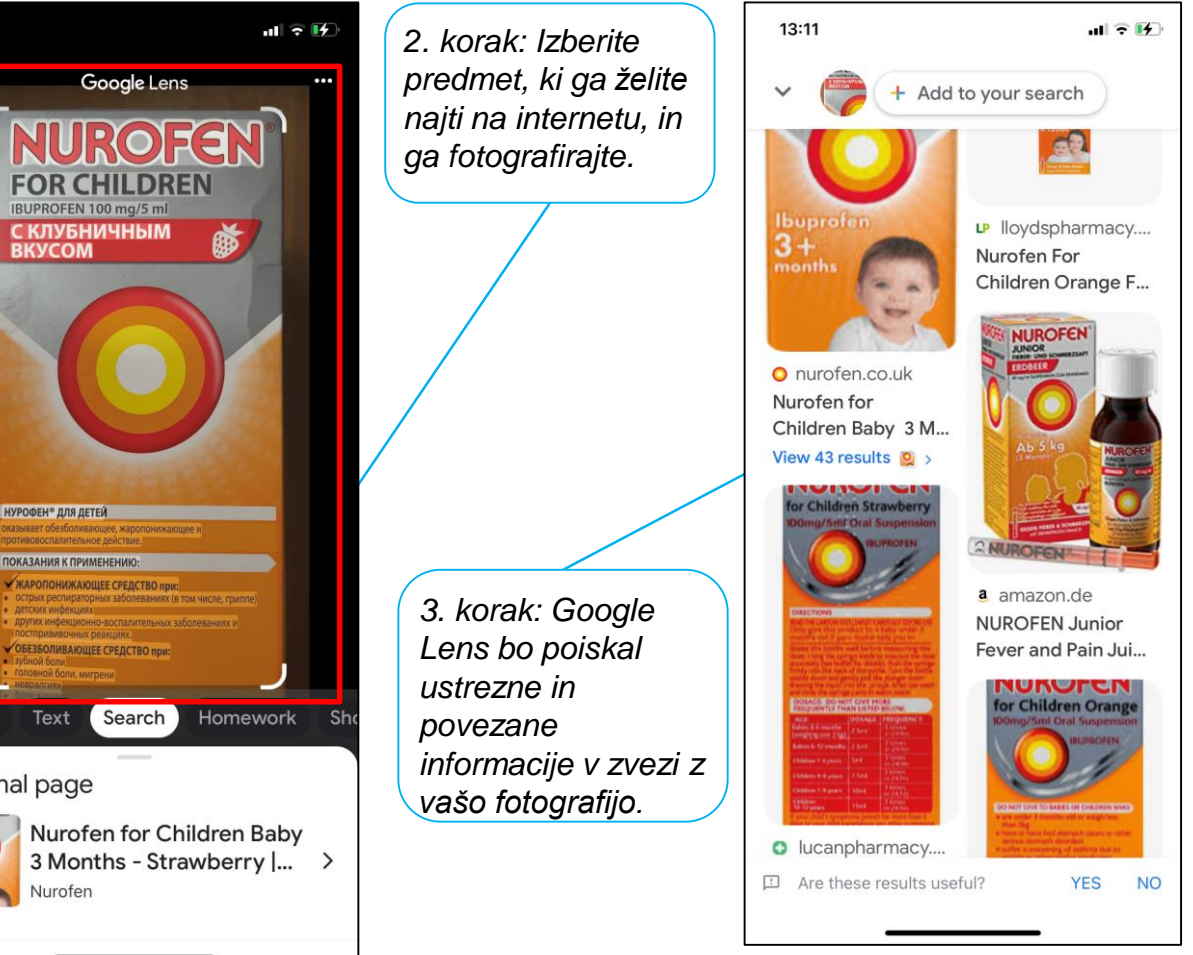

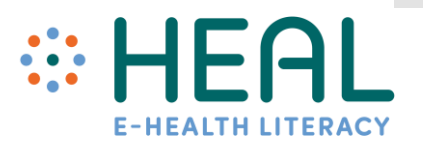

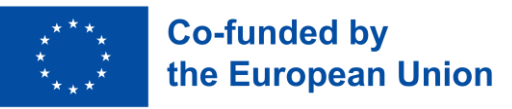

### Primer #3: Pošiljanje besedila iz realnega okolja v računalnik ali prenosnik

Z Google Lens lahko **besedilo kopirate in nato prilepite v prenosnik ali dokument**.

 $\times$ 

Na primer, sedite v čakalnici pri zdravniku. Medtem ko čakate na obisk, berete revije o zdravju. Nenadoma najdete zelo koristen članek, ki bi ga radi shranili. Namesto fotografiranja s pametnim telefonom lahko s funkcijo Google Lens kopirate in prilepite besedilo v svoj prenosnik.

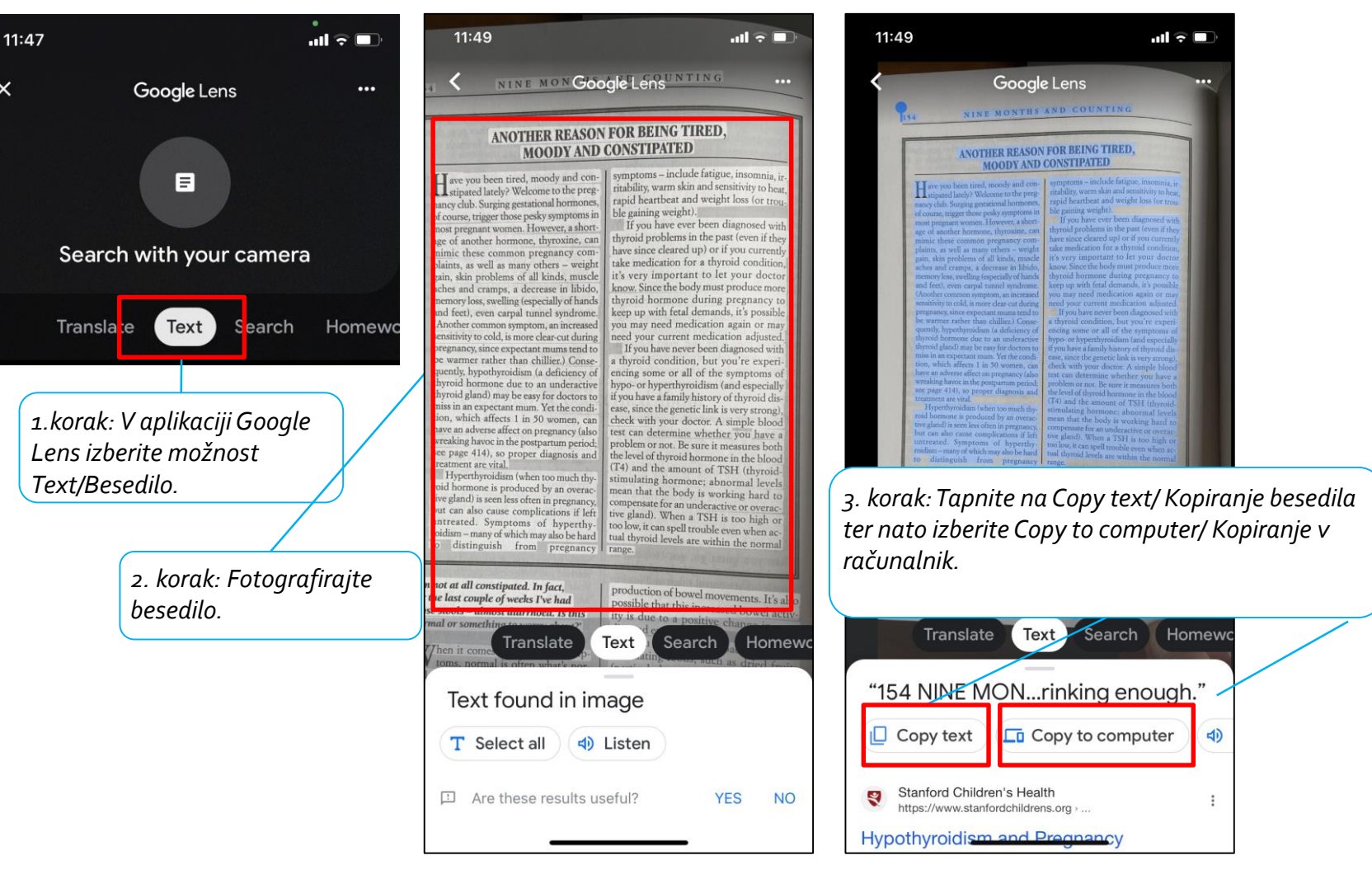

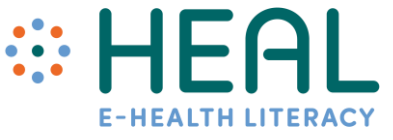

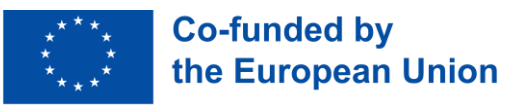

**Ostale** uporabne funkcije Google Lens

- Google Lens lahko uporabljate na številne druge načine. Predstavljen je bil le vrh ledene gore - Google Lens ima še veliko drugih funkcij, kot so:
- Lahko vam na glas **prebere besedilo.**
- **Nakupovanje:** Google Lens lahko na sliki prepozna kos oblačila. Ko ga skenira, vam prikaže ta kos oblačila ali podobne kose oblačil, ki jih nato lahko seveda tudi kupite.
- **Klicanje:** če ste optično prebrali telefonsko številko, vam ponudi možnost, da jo pokličete.

**Za še več funkcij kliknite na spodnjo povezavo:**

*<https://www.computerworld.com/article/3572639/google-lens-android.html>*

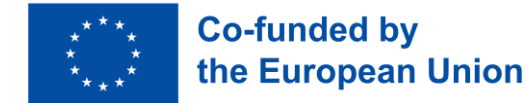

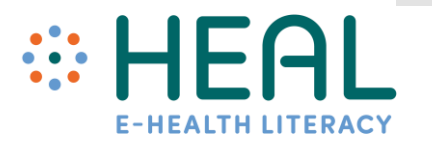

# Bodite pozorni!

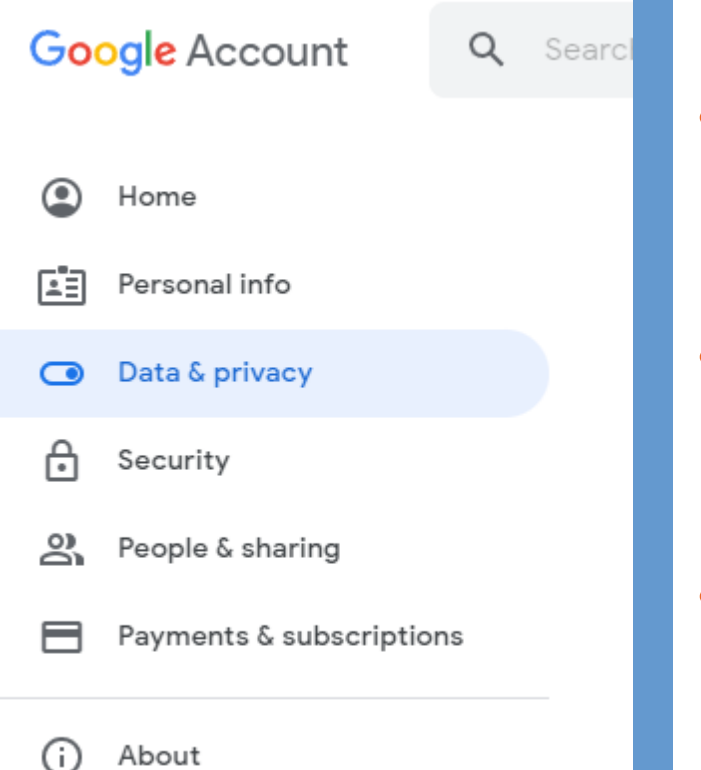

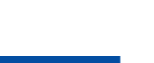

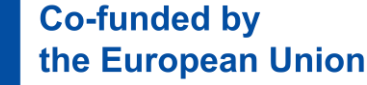

- Čeprav je Google iskanje ena izmed najbolj priljubljenih Googlovih storitev, ki jo uporablja na milijarde ljudi, se zavedajte, da **Google zbira, shranjuje in obdeluje ogromne količine podatkov.**
- Google ve veliko o vas in o tem, kaj počnete vsak dan (kje ste bili, katere teme vas najbolj zanimajo, pozna vašo zgodovino v YouTubu, vaše navade pri uporabi storitve Google Play itd.).
- Podrobne informacije **o svojih podatkih najdete v**  E3 **nastavitvah Google računa na zavihku Data&Privacy/ Podatki in zasebnost.**
- S klikom/tapom na zavihek **si lahko ogledate** različne **vrste podatkov, ki jih Google zbira o vas.**

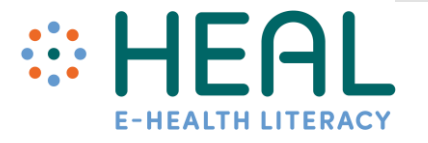

## Aktivnost št. 2

Iščite in najdite informacije

# •Napredno iskanje v Googlu

## Aktivnost št.3

Kako prepoznati varne in zanesljive zdravstvene informacije na spletu

# •Povratne informacije udeležencev

# Predavanje št. 2

5-W-jev za prepoznavanje varnih in zanesljivih zdravstvenih informacij na internetu

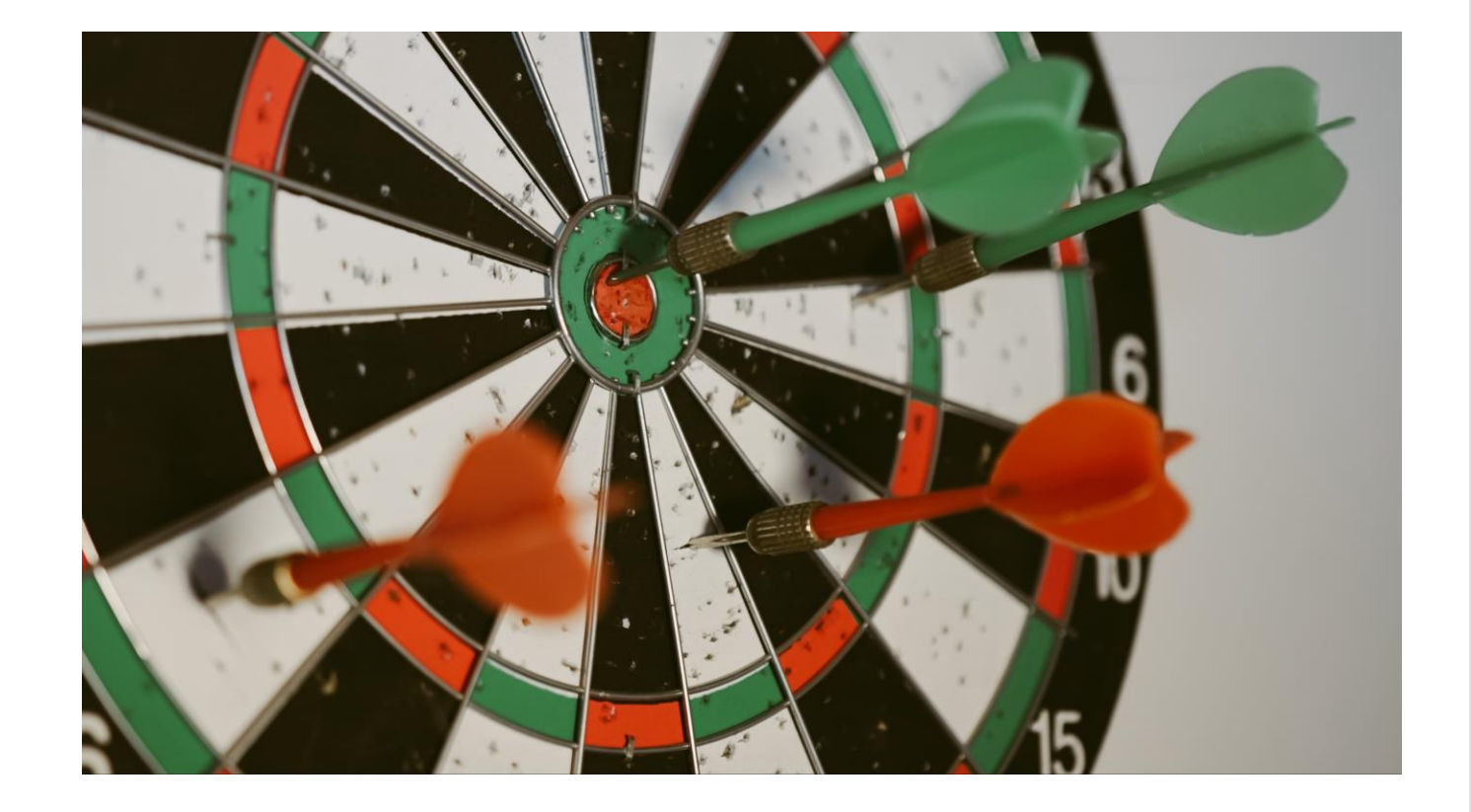

### **Dejstva in številke**

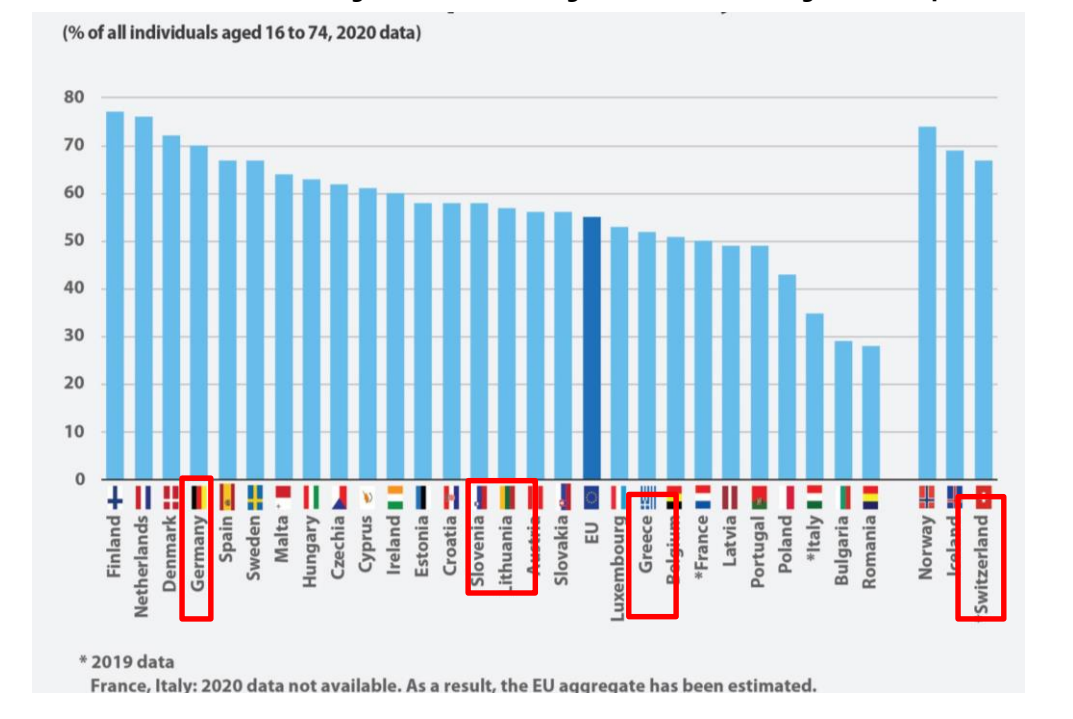

#### Delež/odstotek ljudi, ki iščejo informacije na spletu

- Po podatkih Eurostata iz leta 2021 je vsak drugi državljan EU (55 %), star od 16 do 74 let, navedel, da je **na spletu iskal zdravstvene informacije v zvezi s poškodbami, boleznimi, prehrano, izboljšanjem zdravja in podobno.**
- **20 %** državljanov EU je navedlo, da so se prek spleta dogovorili za obisk pri zdravniku.
- Do drugih zdravstvenih storitev je 13 % vprašanih namesto osebnega obiska bolnišnice ali zdravnika dostopalo prek spletne strani ali aplikacije.
- 11 % državljanov je do svojih osebnih zdravstvenih podatkov dostopalo prek spleta.

**Internet vse bolj postaja prvi vir informacij o zdravju.**

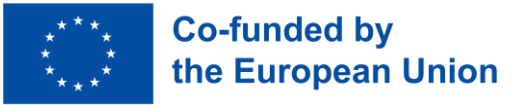

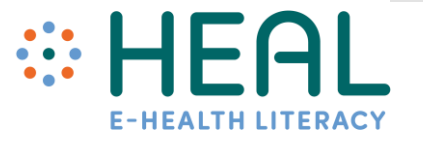

Ali lahko zaupam zdravstvenim informacijam, ki jih najdem na internetu in kako se lahko nanje zanesem

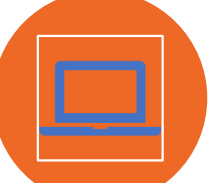

Čeprav je Google lahko odličen vir informacij, niso vse informacije na spletu zanesljive, točne in kakovostne.

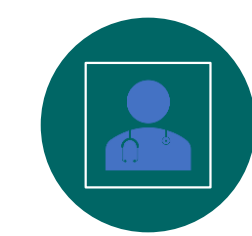

Iskanje kakovostnih informacij o zdravju lahko pomaga pri sprejemanju boljših odločitev glede vašega zdravja.

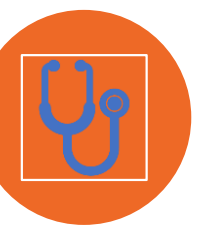

Enako velja, ko govorimo o zdravstvenih informacijah na spletu. Informacije so lahko zelo koristne, lahko pa so tudi zavajajoče in morda celo nevarne za naše zdravje.

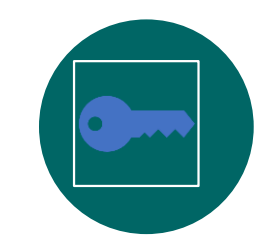

V tem poglavju boste našli koristne nasvete, kako oceniti informacije o zdravju, ki jih najdete na internetu.

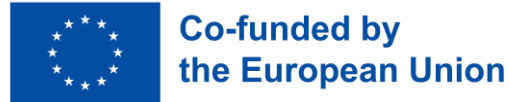

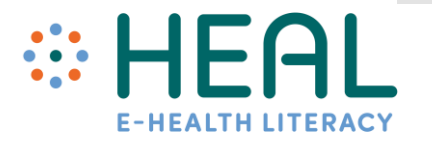

# 5 W-jev oz. 4K-ji in 1Z

• **Da bi našli kakovostne informacije o zdravju, si pri iskanju na internetu zastavite pet preprostih vprašanj:**

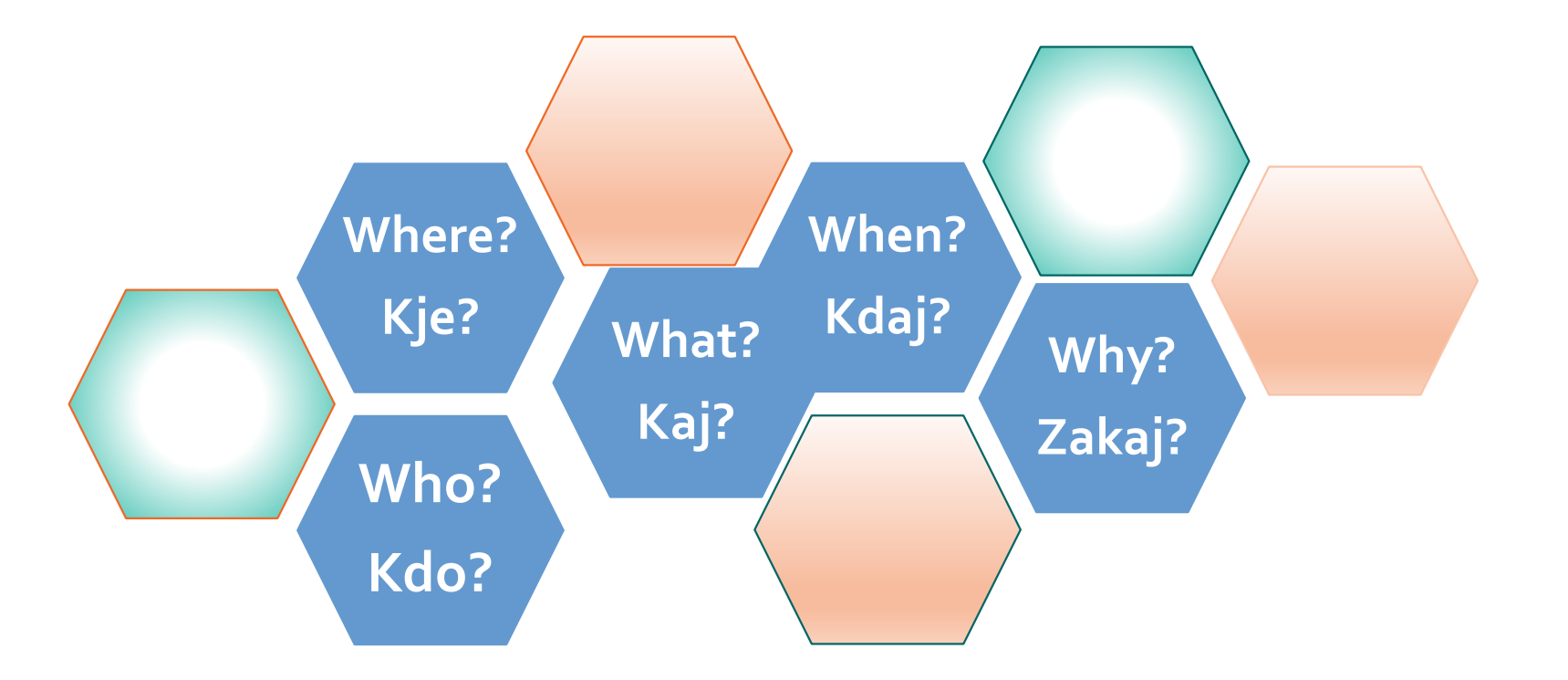

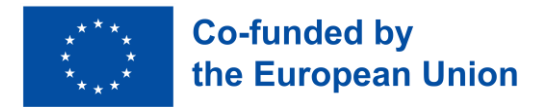

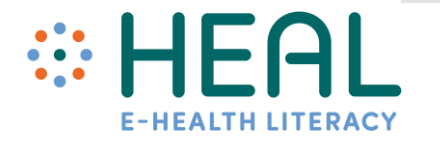

Kdo?

- - **Co-funded by** the European Union
- Pri pregledovanju spletne strani je pomembno razumeti, kdo jo upravlja: **posameznik, skupina ali organizacija**?
- Pomembno je preveriti tudi domeno spletnega mesta (npr. **org, edu, com, gov**).
- Vedno si oglejte rubriko **O nas**, da boste izvedeli, kdo je odgovoren za vsebino na spletni strani.
- Na spletni strani morajo biti na voljo kontaktni podatki: **telefonska številka, epoštni naslov**.
- **Obstajajo tudi brezplačna spletne strani, ki ocenijo, ali je spletna stran zakonita in ali zagotavlja verodostojne informacije, na primer:**

#### <https://www.scamadviser.com/>

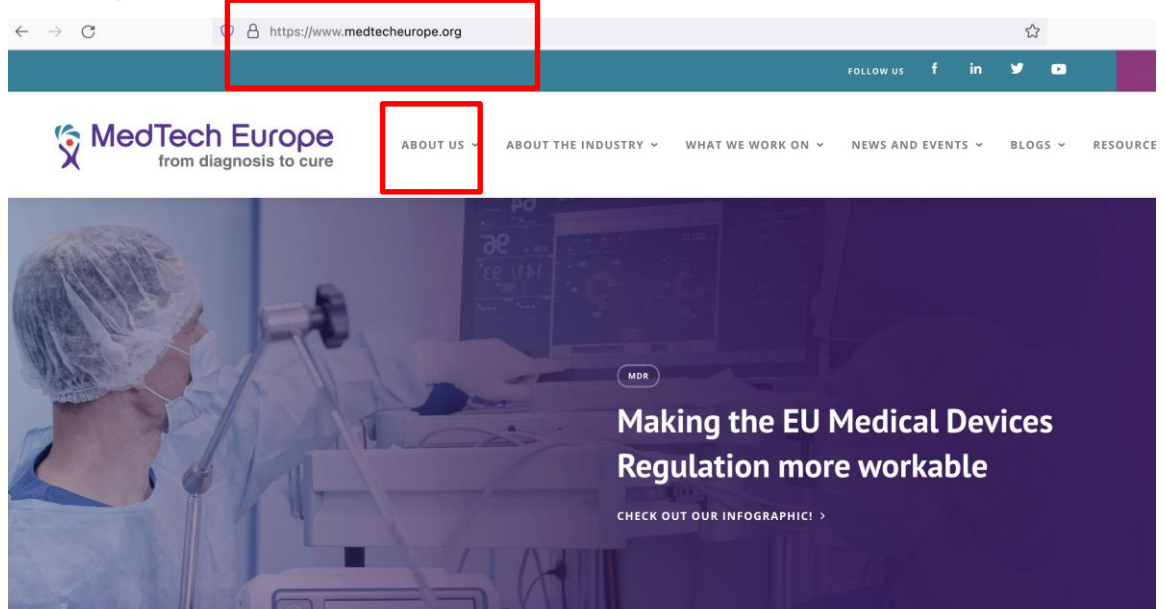

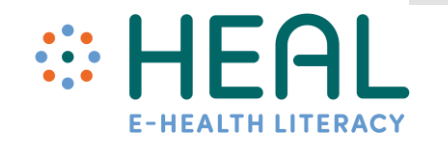

- **Če ste našli članek ali druge informacije na osebnem blogu, postcastu itd., jih vedno preverite:**
- Kdo je napisal te informacije?
- Kakšne so njegove/njene kompetence na tem področju?
- Ali so na voljo kakršnikoli kontaktni podatki?
- Ali je povezan z znano/zaupanja vredno institucijo?

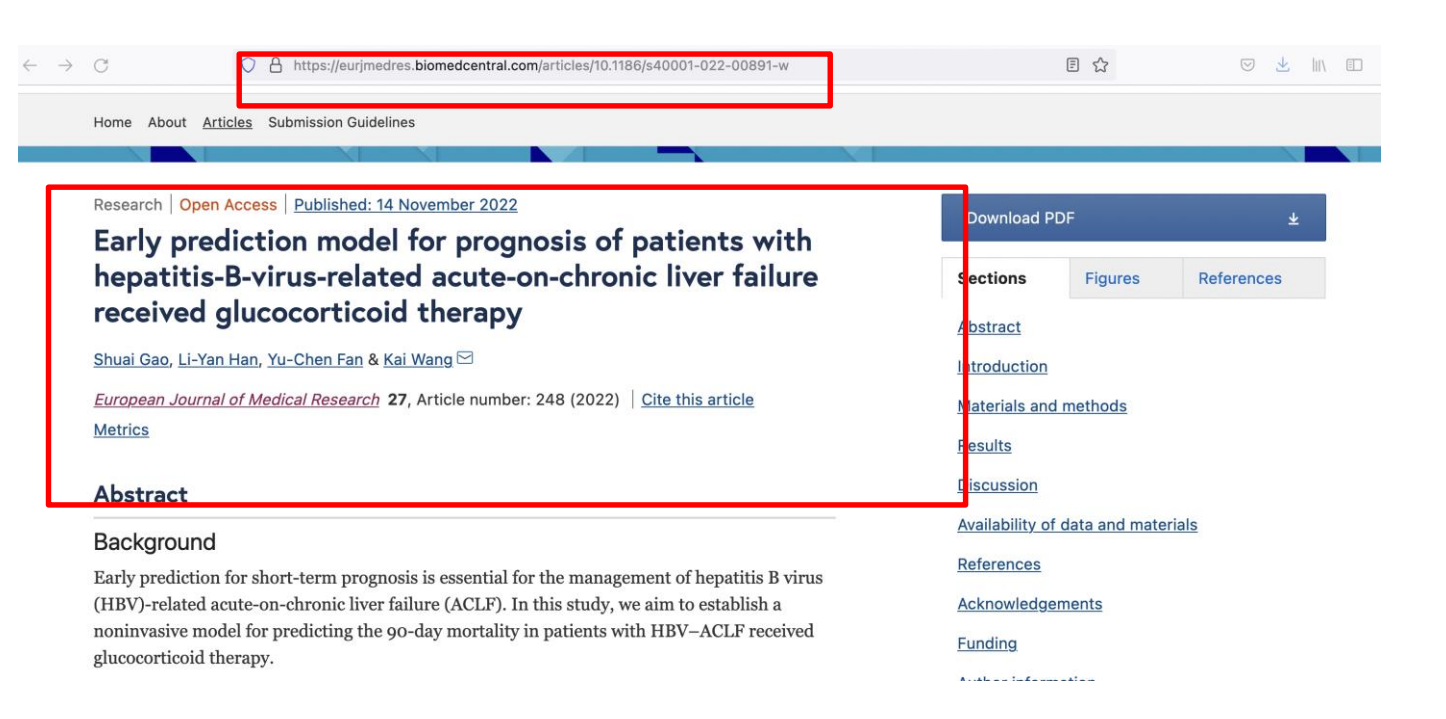

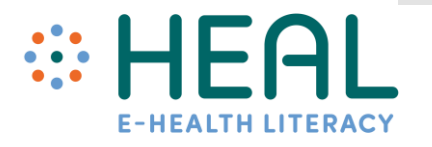

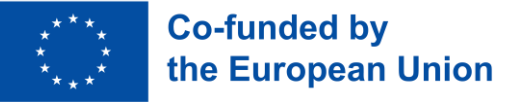

Kaj?

- Zelo pomembno je, **da ste pozorni** na to, **ka**j piše na spletni strani.
- **Preverite povezave,** ki so na voljo. Ali delujejo ali so nedelujoče?
- Ali so v navedenih informacijah **slovnične ali pravopisne napake**?
- Ali se je na spletnem mestu mogoče **enostavno krmariti** in **najti informacije**?
- Preberite politiko zasebnosti spletnega mesta. Običajno se nahaja na dnu strani ali na ločeni strani z naslovom *Politika zasebnosti*.
- Če na spletni strani piše, da uporablja **"piškotke", vaši podatki morda niso zasebni.**Uporabo piškotkov lahko onemogočite z nastavitvami spletnega brskalnika.
- Zavedajte se, **da je na internetu veliko prevarantskih in lažnih spletnih strani**. Če je spletna stran, ki ste jo našli, polna dramatičnih zdravstvenih trditev in fraz, kot so *čudež se zgodi, kupite skrivne sestavine* itd., ji ne zaupajte in ne kupujte ničesar ter **ne navedite številke kreditne kartice, domačega naslova, številke osebnega dokumenta in drugih osebnih podatkov.**

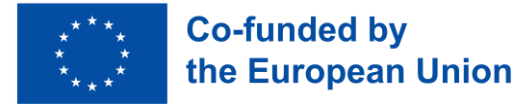

![](_page_28_Picture_10.jpeg)

### **Ko najdete članek, vedno preverite:**

- Ali je članek **skladen ali ne** z drugimi viri, ki ste jih našli?
- Ali se zdi **senzacionalističen ali predober**, da bi bil resničen?
- Kako je članek **napisan**? Na **neformalen ali formalen način**?
- **Bodite previdni pri pričevanjih.** Osebne zgodbe so lahko koristne in pomirjujoče, vendar vsi ne doživljajo zdravstvenih težav na enak način.
- Ne pozabite, da obstaja **velika razlika** med spletnim mestom, blogom, spletnim mestom v družabnih medijev, ki ga je ustvarila ena sama oseba, in spletnim mestom, ki je bilo razvito na osnovi trdnih in verodostojnih znanstvenih dokazov.

![](_page_29_Picture_6.jpeg)

![](_page_29_Picture_8.jpeg)

![](_page_29_Picture_9.jpeg)

Kje?

- Preverite, **od kod izvirajo informacije**?
- Ali informacije na spletni strani ali v članku **temeljijo na konkretnih raziskavah in trdnih dokazih?**
- Ali jo je **napisal strokovnjak s področja zdravstva**?
- Ali so bile **informacije pridobljene z drugega spletnega mesta**?
- Preverite **navedbe, opombe pod črto in povezave**, ki se nanašajo na navedene informacije.

![](_page_30_Picture_7.jpeg)

![](_page_30_Picture_8.jpeg)

Kdaj?

![](_page_31_Picture_2.jpeg)

- Ponavadi ima spletno mesto na dnu strani naveden **datum nastanka ali datum posodobitve.**
- Enako velja tudi za članke. Preverite, **kda**j je bil članek **objavljen**? Ali je **posodobljen**?
- Običajno je na vrhu ali na dnu članka naveden datum, **kdaj je bila vsebina pregledana, popravljena ali objavljena.**

![](_page_31_Picture_6.jpeg)

![](_page_31_Picture_7.jpeg)

Zakaj?

![](_page_32_Picture_2.jpeg)

- **Zakaj obstaja spletna** stran **ali zakaj je članek napisan**?
- Ali vas želi spletna stran **obveščati**? Ali želi **prodati/promovirati** izdelek?
	- Poglejte, **kdo so sponzorji spletne strani**? Nekatere spletne strani lahko financirajo farmacevtska ali druga podjetja, zato so lahko navedene informacije pristranske do uporabe oz. nakupa določenih izdelkov, storitev itd.
- Ali so informacije **podane z določenega vidika** oziroma **stališča**?

![](_page_32_Picture_7.jpeg)

Povprašajte zdravstvene delavce

- **O tem, kar najdete na spletu, se vedno posvetujte s pristojnimi zdravstvenimi delavci.**
- Zdravstveni strokovnjaki vam **pomagajo oceniti,** ali so informacije, ki ste jih našli, **točne, zaupanja vredne in uporabne v vašem konkretnem primeru.**

![](_page_33_Picture_3.jpeg)

![](_page_33_Picture_4.jpeg)

![](_page_33_Picture_5.jpeg)

Aktivnost. št 3 Kako prepoznati varne in zanesljive zdravstvene informacije na spletu

•Prepoznavanje varnih in zanesljivih zdravstvenih informacij na spletu

# Predavanje št. 3

Družabni mediji - nova pomembna prihodnost zdravstva

• Ljudje iščejo, izmenjujejo in prejemajo **zdravstvene informacije** iz različnih virov, na primer od zdravstvenih delavcev, zavarovalnic in farmacevtskih podjetij, družine in prijateljev, medijev, izobraževalnih gradiv, oglasov in interneta, vključno z

# **družabnimi mediji**

- Pandemija Covid-19 nas je prepričala, da so lahko **zdravstvene in družabne platforme**, kot so Facebook, Twitter, Instagram, Snapchat, Youtube, WhatApp, zelo **močna kombinacija**.
- Potrebno se je zavedati, da so v družabnih medijih na voljo tako **resnične** kot tudi l**ažne zdravstvene informacije**.

![](_page_35_Picture_6.jpeg)

Globalni digitalni pregled

- svetovno prebivalstvo je leta 2022 znašalo že **8 milijard**
- več kot dve tretjini (**67,1 %**) svetovnega prebivalstva uporablja mobilni telefon
- število svetovnih uporabnikov interneta se je na začetku leta 2022 povzpelo na **4,95 milijarde**
- januarja 2022 je bilo na svetu **4,62 milijarde** uporabnikov družbenih medijev
- ljudje v povprečju preživijo **2,5 ure** na dan z uporabo družbenih medijev

*Vir: [https://datareportal.com](https://datareportal.com/)*

![](_page_36_Figure_7.jpeg)

![](_page_36_Picture_8.jpeg)

![](_page_36_Picture_9.jpeg)

# Podatki nikoli ne spijo

### Količina informacij, ustvarjenih v eni minuti na internetu

Podatki se nenehno ustvarjajo s kliki na oglase, odzivi v družabnih medijih, deljenji, transakcijami, pretočnimi vsebinami itd.

Preučevanje teh podatkov, vam lahko pomaga bolje razumeti vedno hitreje spreminjajoči se svet.

#### *Vir:*

*[https://www.domo.com/learn/infographic/data](https://www.domo.com/learn/infographic/data-never-sleeps-8) -never-sleeps-8*

![](_page_37_Figure_6.jpeg)

![](_page_37_Figure_7.jpeg)

![](_page_37_Picture_8.jpeg)

![](_page_37_Picture_9.jpeg)

Družabni mediji in zdravstvene informacije: opolnomočenje

ali zavajanje **Ingverse konstrume ingredise konstrume ingredise postuke ingverje** Vaping mi je **vaping mi je na kontrologija 5G.** pomagal opustiti kajenje<br>Družabni medili kajenje pomagal<br>Družabni medili kajenje. Donald Trump govori o vbrizgavanju razkužila kot možnem načinu zdravljenja koronavirusa. Znanstveniki tekmujejo s časom, da bi razvili cepivo.

COVID -19 je povzročila

10.000 -krat učinkovitejši pri uničevanju raka kot kemoterapija.

Prednosti družabnih medijev v zdravstvu

![](_page_39_Picture_69.jpeg)

![](_page_39_Picture_2.jpeg)

![](_page_39_Picture_3.jpeg)

Nevarnosti v družabnih medijih

# Lažni računi

Boti

Deepfake

**Clickbait** 

![](_page_40_Picture_5.jpeg)

![](_page_40_Picture_6.jpeg)

# Lažni računi

 Lažni računi so neavtorizirani profili v družabnih medijih.

- Ponarejeni računi se najpogosteje pojavljajo na Facebooku, Instagramu in Twitterju.
- Lažne račune ustvarjajo z namenom, da bi delili misli, ne da bi jih kdo presojal, vohunili za profili drugih, povečali možnosti za zmago na spletnih tekmovanjih, povečali število *všečkov* sledilcev na pravih računih, ogoljufali druge uporabnike.

![](_page_41_Picture_4.jpeg)

![](_page_41_Picture_5.jpeg)

# Kako lahko preverite lažne račune

![](_page_42_Picture_1.jpeg)

- Vedno preverite, ali ima organizacija ali oseba ti. *verified badge* – oznako preverjeno na profilih družbenih medijev FB, Instagram, Twitter.
- Bodite pozorni na zastarele profilne slike ali uporabo slik nizke ločljivosti.
- Preverite, ali ima profil malo sledilcev, vendar račun sledi velikemu številu profilov.
- Vse objave so podobne nezaželenim sporočilom (prošnje za denar, ponujanje "brezplačnih nagrad" itd.).
- Bodite pozorni tudi na objave, ki vsebujejo pravopisne napake in pomanjkljivo besedišče.

![](_page_42_Picture_7.jpeg)

![](_page_42_Picture_8.jpeg)

### Boti

- Boti kratica za robot so programska oprema, ki lahko izvaja avtomatizirana, ponavljajoča se in vnaprej določena opravila.
- Na internetu je veliko vrst robotov, ki se lahko uporabljajo v dober in slab namen. Primer dobrega bota: Svetovna zdravstvena organizacija je v aplikacijah WhatsApp in Facebook zgradila bota za izmenjavo javnih informacij, povezanih s pandemijo koronavirusov.
- Slabi boti prinašajo tveganje in se lahko uporabljajo za vdiranje, pošiljanje neželene pošte, vohunjenje za spletnimi mesti, platformami družbenih medijev, e-pošto itd.
- Natančneje, boti v družabnih medijih se uporabljajo za samodejno ustvarjanje sporočil, zagovarjanje idej, odgovarjanje na objave kot sledilci uporabnikov in kot lažni računi, da bi sami pridobili sledilce.
- Za razliko od lažnih računov, ki jih ustvarijo resnični ljudje, so boti avtomatizirani in delujejo veliko hitreje.

![](_page_43_Picture_7.jpeg)

![](_page_43_Picture_8.jpeg)

![](_page_43_Picture_9.jpeg)

Kako prepoznati bote

- V profilu je prikazanih zelo malo informacij. **Uporabniško ime** je pogosto čudno, na primer uporabniško ime s številkami.
- Pogosto **profilna slika** ne prikazuje resnične osebe. Če je na njej prikazana prava oseba, lahko sliko vedno preverite z orodjem Google Image in si ogledate rezultate, ki jih ponuja Google.
- **Število sledilcev.** Račun običajno nima sledilcev ali deli vsebine drugih računov, ki so pogosto sami roboti.
- Boti so **veliko bolj aktivni kot človek**. Na dan lahko delijo ali med seboj povežejo na stotine novic/tvitov. Če ima račun več kot 50 objav/delitev na dan, morate biti skeptični.
- **Vsebina profila** je lahko zavajajoča. Slog pisanja ne deluje naravno, uporabljen jezik je preprost.

![](_page_44_Picture_6.jpeg)

![](_page_44_Picture_7.jpeg)

# Primeri lažnih računov

Tweets Followers Likes Lists 3,272 3,185 729  $\blacktriangleleft$ 

![](_page_45_Picture_2.jpeg)

**Benefsi Bagcik** @BagcikBenefsi

Adversity and loss make a man wise

![](_page_45_Picture_5.jpeg)

A closed mouth gathers no foot.

![](_page_45_Picture_7.jpeg)

Gokturk Altinboga @GokturkAltinbo1

Too many clicks spoil the browse.

![](_page_45_Picture_10.jpeg)

**Follow** 

Nasim Akgun @AkgunNasim

The hardest work is to do nothing.

![](_page_45_Picture_14.jpeg)

![](_page_45_Picture_15.jpeg)

### Deepfake

- Ponarejene slike in videoposnetki niso novost. Vse od iznajdbe fotografije v 19. stoletju so ljudje manipulirali s slikami.
- Deepfakes so najbolj znana vrsta "sintetičnih medijev", kar pomeni, da slike, zvočne in video vsebine ustvarja umetna inteligenca (AI).
- Najpogostejša oblika Deepfakes so videoposnetki, v katerih je obraz neke osebe prepričljivo zamenjan z računalniško ustvarjenim obrazom.
- Oglejmo si videoposnetek s konkretnim primerom: https://www.youtube.com/watch?v=Yb1GCjmw8\_8&t=53s (začnite na 0:54 sekunde do 3:10 sekunde).
- Možnost zamenjave obrazov v videoposnetkih ali ustvarjanje novih glasovnih posnetkov ima veliko potencialov, lahko pa se uporabi tudi za ustvarjanje lažnih novic, zavajajočih, ponarejenih videoposnetkov.

![](_page_46_Picture_6.jpeg)

![](_page_46_Picture_7.jpeg)

![](_page_46_Picture_8.jpeg)

![](_page_46_Picture_9.jpeg)

# Deepfake

![](_page_47_Picture_1.jpeg)

![](_page_47_Picture_2.jpeg)

![](_page_47_Picture_3.jpeg)

# Aktivnost št. 4

Kako družabni mediji pomagajo pri iskanju in izbiri zdravstvenih informacij na spletu

## •DeepFake aplikacije

Kako lahko prepoznamo lažno od resničnega

- Zavedati se nevarnosti Deepfake in sintetičnih medijev.
- Med brskanjem po platformah družabnih medijev bodite pozorni, da imajo nekatere platforme že vzpostavljene politike za deepfake, ki deepfake obravnavajo kot vse druge vsebine, ki so zavajajoče ali bi lahko povzročile oškodovanje ljudi.
- Politika družb Instagram in Facebook na primer določa, da se [odstranijo](https://about.fb.com/news/2020/01/enforcing-against-manipulated-media/) "manipulirani mediji".
- Obstajajo pa tudi različni protivirusni programi in programi za prepoznavanje Deepfake.

![](_page_49_Picture_5.jpeg)

![](_page_49_Picture_6.jpeg)

![](_page_50_Picture_0.jpeg)

**Clickbait** 

**Predstavljajte si, da ste v veliki gneči, na primer v supermarketu, in nenadoma zaslišite, da nekdo kriči ali joče. Kaj naredite? Ali pogledate? Ali se odzovete in se prepričate, da je vse v redu itd.**

- Clickbait deluje podobno, le da je digitalen in se pojavlja na internetu in v družabnih medijih.
- Zasnovan je tako, da pritegne vašo pozornost in vas spodbudi, da ga kliknete, delite ali *všečkate*.
- Clickbait je lahko besedilo, videoposnetek ali fotografija.
- Clickbait vsebuje naslove, ki pritegnejo pozornost**:**
- *Ne boste verjeli, kaj se zgodi potem!*
- *Neverjetno, kaj je storila!* 
	- *To, kar smo odkrili, je šokantno!*
- .... in številne druge metode za pritegnitev **vaše pozornosti in radovednosti!**

![](_page_50_Picture_11.jpeg)

![](_page_50_Picture_12.jpeg)

### Aktivnost št. 4

Kako družabni mediji pomagajo pri iskanju in izbiri zdravstvenih informacij na spletu

# •Clickbait

### KVIZ

# 1) Z Google Lens lahko prevajamo besedilo v realnem času. **Pravilno**

Napačno

**Little bit of**  2) Naštejte vsaj 3 načine uporabe Google Lens:

- **statistics statistics**  $\mathbf{1.}$ 2. \_\_\_\_\_\_\_\_\_\_\_\_\_\_\_\_\_\_\_\_\_\_\_\_\_\_
	- $3.$   $3.$

3) Katera so vprašanja 5W (oz. 4K-ji in 1Z) in zakaj so koristna?

![](_page_52_Picture_7.jpeg)

![](_page_52_Picture_8.jpeg)

### KVIZ

4) Danes je nemogoče ugotoviti, ali je račun v družabnih medijih lažen. a) Pravilno **b) Napačno**

- **Little bit of**  s) Ndj je L<br>Sil Fotog 5) Kaj je Deepfake?
	- a) Fotografija resnične osebe, ki je bila zaradi lepšega videza obdelana s Photoshopom
	- **b) Fotografija osebe, ki je bila ustvarjena z uporabo umetne inteligence (AI)**

![](_page_53_Picture_5.jpeg)

![](_page_53_Picture_6.jpeg)